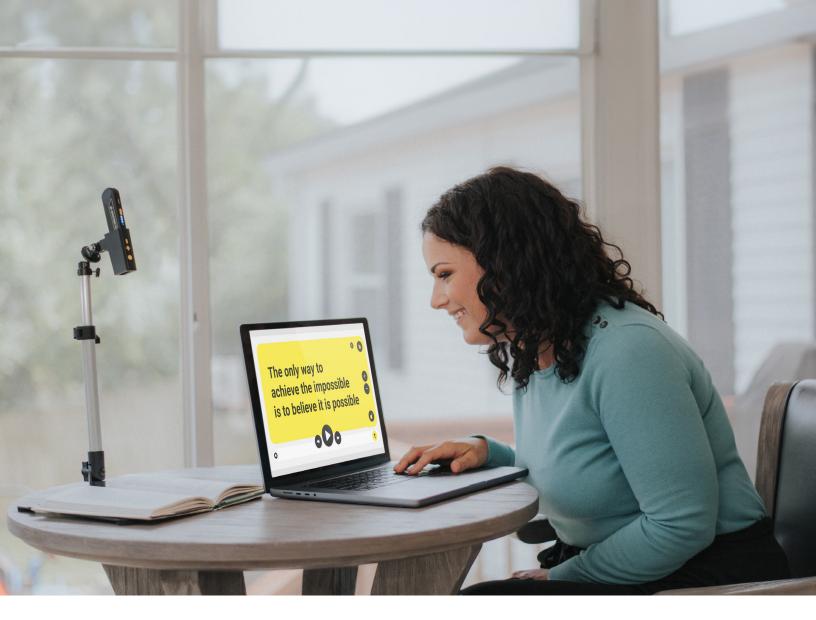

# OrCam Read 3 Quick Instruction Guide

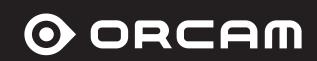

# **Basic Instructions**

**To Power On/Off:** At the back end of the device, press the rectangular button for 2 seconds.

**Volume Up/Navigate Forward:** Press the "plus sign" (the second button behind the camera) to turn the volume up. Use the same button to fast forward when the device is reading.

**Volume Down/Navigate Backward:** Press the "minus sign" (the third button behind the camera) to turn the volume down. Use the same button to rewind/repeat text when the device is reading.

**Trigger button:** The first round button behind the camera is the trigger button. Press once to: read captured text, stop reading, or wake up from suspend mode. Press twice quickly while reading to pause the device and twice quickly again to resume reading from where the device paused.

## How To Read & Recognize Barcodes and Money

OrCam Read is able to read text and recognize preloaded barcodes and money notes.

- 1. Hold the device directly facing the text, barcode or money note at a distance about 10 inches away.
- Press the trigger button. As you press, you can adjust the laser to capture the desired text or barcode or money note. Release the trigger button. You will hear a camera shutter sound.
- 3. OrCam Read will begin to read the text or recognize the barcode or money note.

**Note:** Do not hold the trigger button for more than 10 seconds or the device will time out and you'll need to press again.

# **Connecting to Magnification Feature**

Connectivity Options: Connect your Read 3 to a computer screen to use magnification features. This can be done via the provided USB-C cord, requiring no Wi-Fi connection, or it can be done wirelessly via Wi-Fi.

#### To connect with USB-C cord:

- Power on the Read 3 device
- Connect the Read 3 to your computer using a USB Type-C cord
- Place the Read 3 on the supplied stand
- On your computer, visit cast.orcam.com
- Press "Start"
- Create an account using your email address
- Click "Connect via USB" to connect your computer to the Read 3 device

## To connect without USB-C via Wi-Fi:

- Make sure Read 3 device and computer are connected to the same Wi-Fi
  - The Read device can be connected via the OrCam Read app or QR code by going to the website orcam.com/en-us/wifiset
- Visit cast.orcam.com on your computer
  - Press "Start"
  - Create an account using your email address
  - Follow instructions on screen to connect your device

# **Operating the Magnifier and AI assistant**

Place a book or document underneath the Read 3 camera or upload a file from your computer. Use the Read 3 stand for simple hands-free document reading.

## Live stream mode

Make sure the document or book is placed underneath the device camera so all text is visible.

- Al assistant Ask any question related to the scanned text and OrCam will provide an answer.
  - Press the star button located in the center of the button bar. If requested, allow access to your camera and microphone. These permissions are required for the web application to work properly.
  - The Read 3 will snap a picture of the text, process it and then play a summary of the text.
  - You can now ask any questions regarding the text or any general questions, for example:
    - "Can you explain the first paragraph?"
    - "When is the due date?"
    - "Who is this letter addressed to?"
  - If you want the magnifier to read the entire text aloud instead of summarizing, press the "Audio Book" icon to switch to text reading mode.

#### Using the left side toolbar

- Change connection type: switch between live capture and upload file
- Aa Toggle between the photo or text mode
- Change the colors of your reading content
- Rotate the image
- Adjust brightness of the image
- Increase magnification
- Decrease magnification

\*If using access software, tab will move through each button or use hotkeys below for easy access

## Hot Key Commands

Instead of your mouse, you can use the hot keys on your computer as shortcuts to navigate the magnifier.

| Кеу       | Action                   |
|-----------|--------------------------|
| 1         | Download                 |
| 2         | Copy Text                |
| 3         | Download MP3 File        |
| Escape    | Back                     |
| Backspace | Back                     |
| t         | Change Contrast          |
| r         | Rotate                   |
| С         | Contrast                 |
| Ctrl+-    | Zoom Out                 |
| Ctrl+=    | Zoom In                  |
| -         | Zoom Out                 |
| =         | Zoom In                  |
| а         | Change Footer Note       |
| Enter     | Hey OrCam Assistant      |
| Р         | Stop Hey OrCam Assistant |
| Ctrl + r  | Change Voice Rate        |
| ?         | Show Help Dialog         |

# **Smart Reading**

Use the Smart Reading feature to easily find specific information you are looking for. You can ask OrCam Read to read the due date and amount of your bills, read just the desserts section of a menu, read the phone number off a business card, and more.

- Hold the device directly facing the text at a distance of about 10 inches away.
- Use the Voice Command "Hey OrCam, Smart Reading" or doublepress the trigger button and say "Smart Reading" after the long beep. The device will start making camera shutter sounds.
- The device will say "Ready" and you can begin Smart Reading using the available smart reading vocal commands – listed below.
- If you wish to stop the feedback and say a new command while the device is reading, press the trigger button once and the device will return to "Always Listening" mode.
- To exit this feature, either say "Exit", or press the trigger button for 5 seconds and then release. OrCam Read will say "Exiting" as it exits the Smart Reading feature

# **Smart Reading Commands**

Start Smart Reading

- Start Smart Reading
  - Find "X" (for example: "Find Dessert")
  - Start from "X"
  - Jump to "X"
  - Read Everything
  - Restart (will capture a new picture)
  - Previous
  - Next

- Repeat the last sentence
- Read the phone numbers
- Read the dates
- Read the amounts
- Read the headlines
- Read the article number "X" (can be a number 1-10)
- Read the article about "X"
- Speak louder
- Speak softer
- Speak faster
- Speak slower
- Exit

## Voice Commands

Start by saying "Hey OrCam" followed by one of the commands below:

#### **General Commands**

- Speed Up/Speed Down
- Volume up/Volume Down
- Tell Time
- Tell Date
- Tell Battery Status
- Connect to Bluetooth Device
- Main Menu
- Read Everything
- Go To Sleep
- Change Voice
- Change Laser

#### Stand Mode

- Start Stand Mode
- End Stand Mode

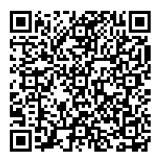

## Scan QR code to access OrCam Read 3 tutorial videos

## **OrCam Devices for Low Vision**

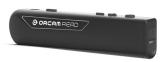

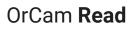

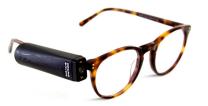

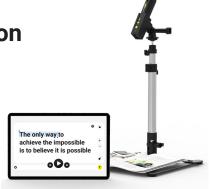

#### OrCam **MyEye**

OrCam Read 3

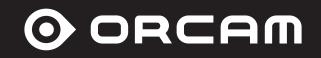

Email: usorcam@orcam.com